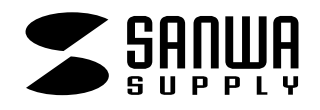

# **USB2.0 13in1**

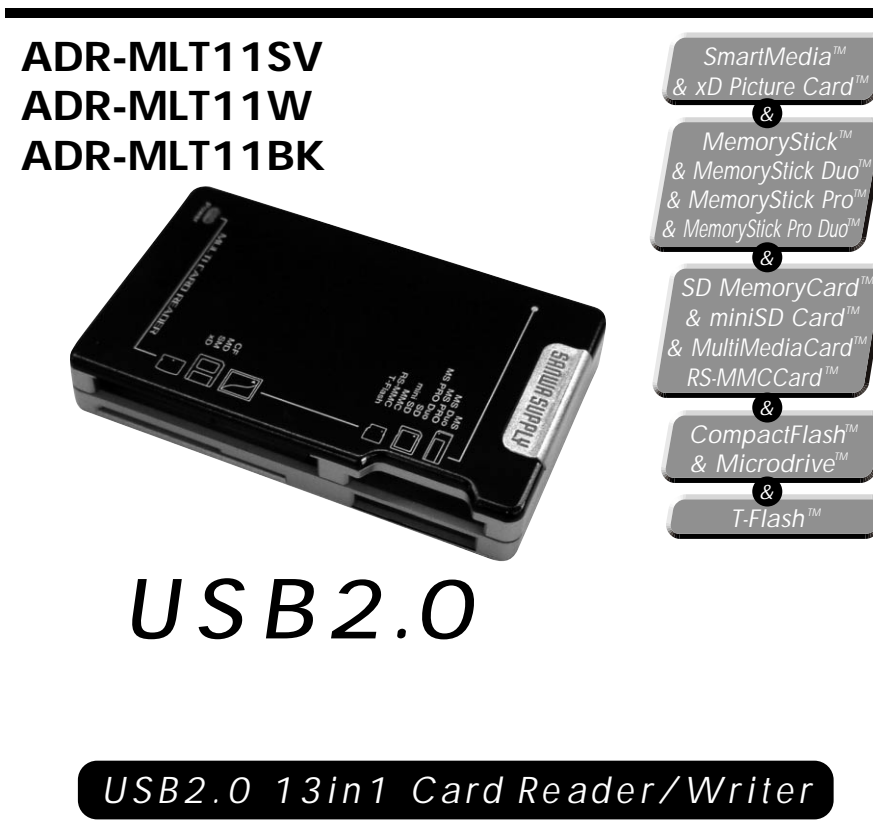

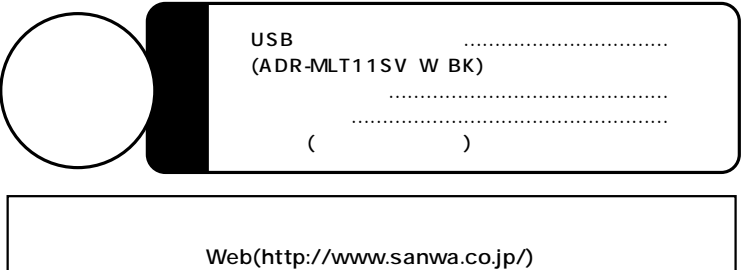

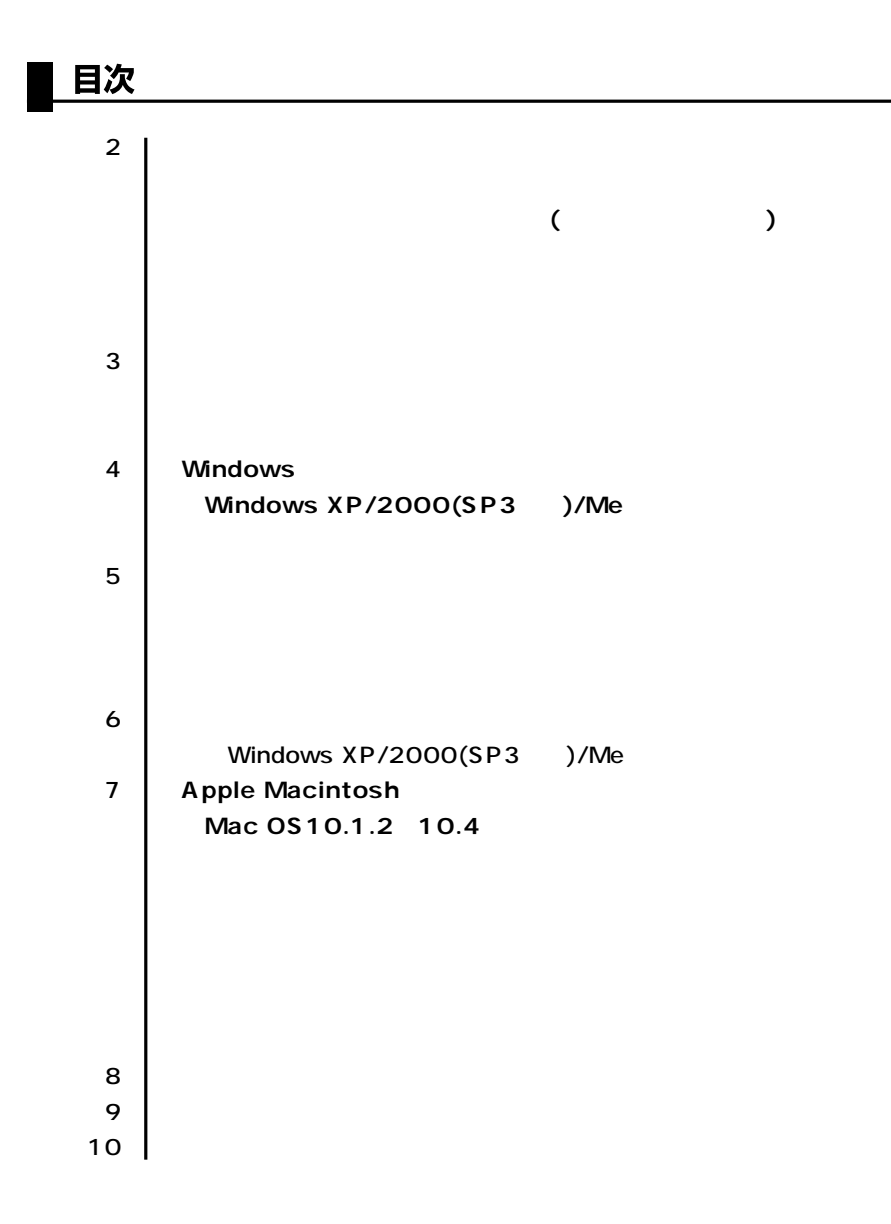

サンワサプライ株式会社

USB ADR-MLT11SV W BK

(MO FD)

ート<br>アラウンDuo

 $($ 

 $13+3$ 

Windows & Mac
BUSB2.0/1.1

(MOFD)

## 動作環境

本製品はUSBポート(1つ以上)を搭載した次のパソコンに対応しています。

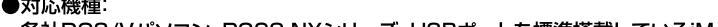

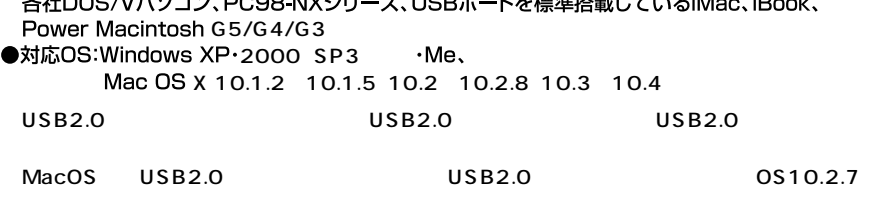

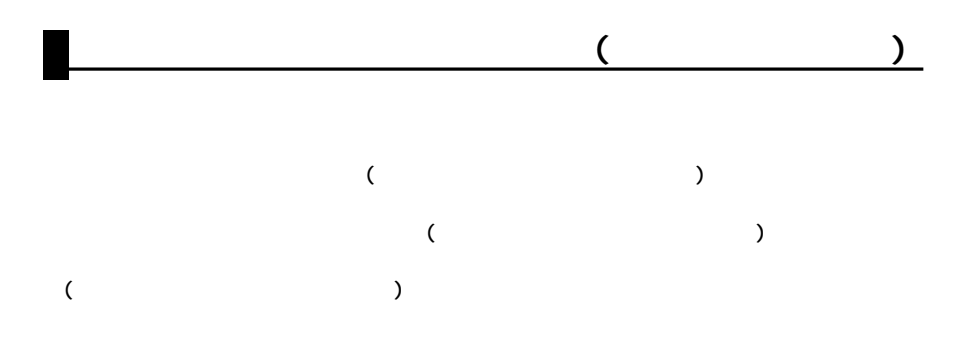

 $($ 

 $($ 

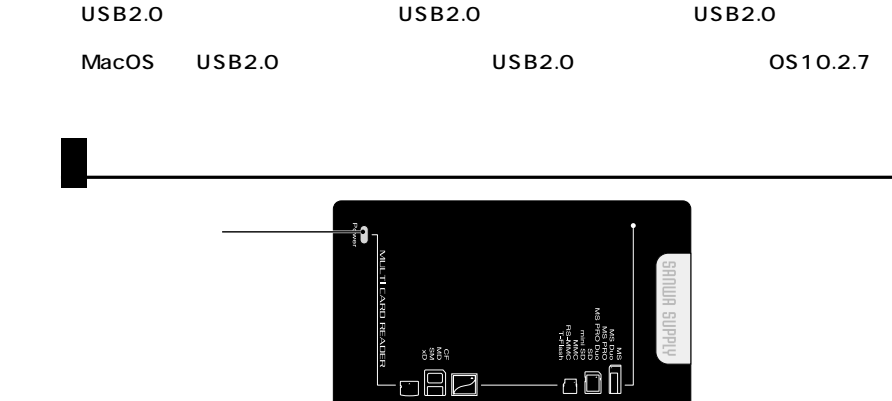

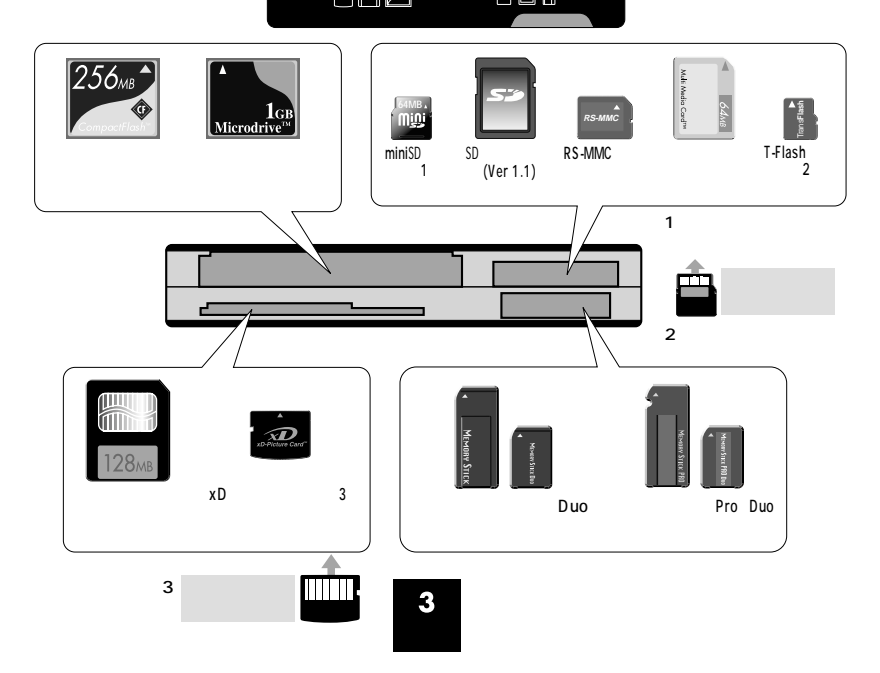

### **Windows XP/2000(SP3 )/Me**

Windows USB

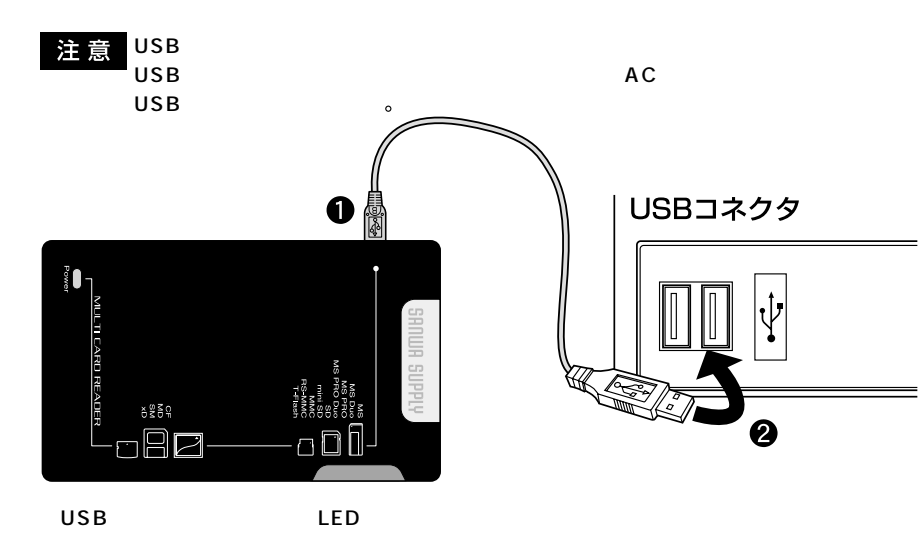

#### 正しくセットアップできたか確認する

デスクトップにある「マイコンピュータ」をダブル クリックして、「リムーバブルディスク」のアイコ ンが追加されていることを確認します。

※XPの場合は、「スタート」→「マイコンピュータ」 の場合があります。

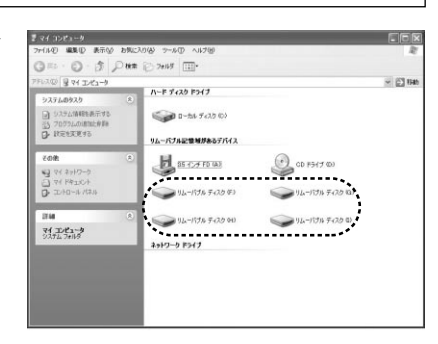

※ご使用の環境によっては、リムーバブルディスクのドライブ番号は異なります。

# ▌ 各種メディアの挿入

メディアの挿入は、裏表を確認し、スロットに水平に挿入してください。

LED

メディアの挿入角度に注意してください。斜めに無理に押し込むと、本製品やメディアを 注意 破損する恐れがあります。

Windows XP/2000 SP3 /Me

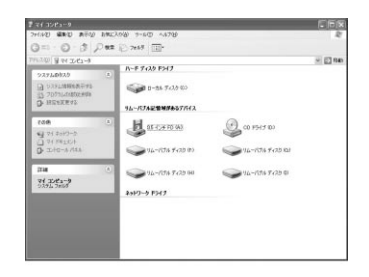

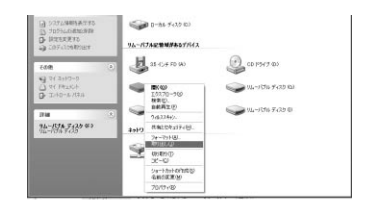

**OS** 

LED

#### Mac OS X 10.1.2 10.4

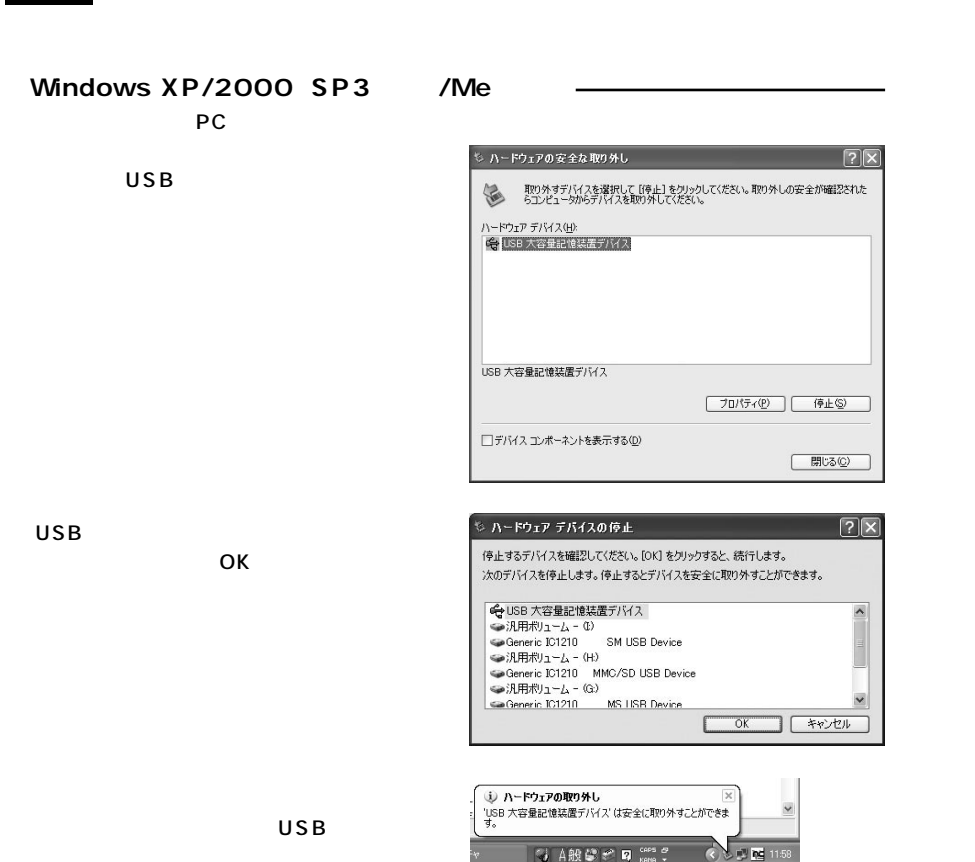

**MacOS** 

|正しくセットアップできたか確認する

カードリーダライタのスロットにメディアを挿入すると、 デスクトップにアイコンが表示されます。

※画像は、OSによって若干異なります。 ※ご使用の環境によってメディアアイコンは異なります。

## ■ メディアの挿入

**USB** 

メディアの挿入は、裏表を確認し、スロットに水平に挿入してください。

注 意 | メディアの挿入角度に注意してください。斜めに無理に押し込むと、本製品やメディアを 破損する恐れがあります。

### ▌メディアの取り出し

#### ■パソコンの電源が切れている場合

パソコンの電源が切れている場合は、そのままメディアを取り出してください。

#### ■パソコンの電源が入っている場合

メディアのアイコンを選択し、ゴミ箱にドラッグ & ドロップし、 デスクトップからアイコンがなくなったことを確認後、メデ ィアを取り出してください。

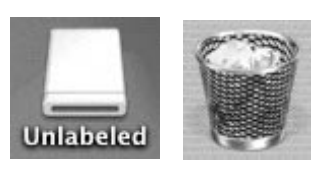

**Unlabeled** 

※ご使用の環境によって、メディアアイコンは異なります。

### 本製品の取り外し

メディアの取り出し作業の終了後、本製品にメディアが入っていないことを確認してから、パソコンの USBポートから本製品のUSBケーブルを抜き取ります。

**OS** 

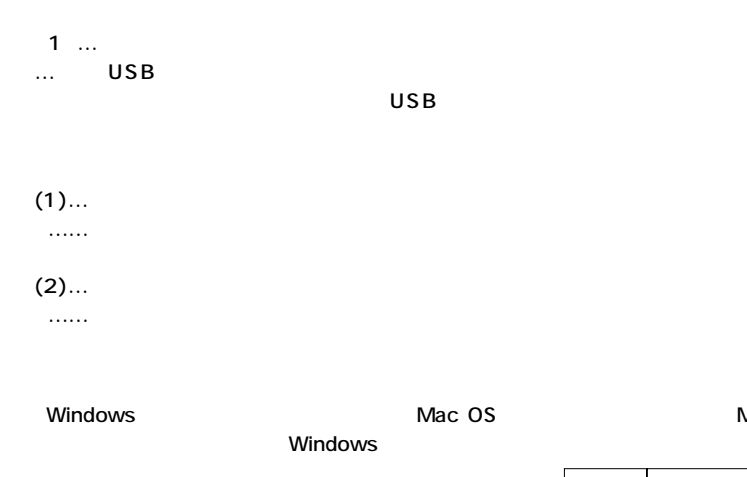

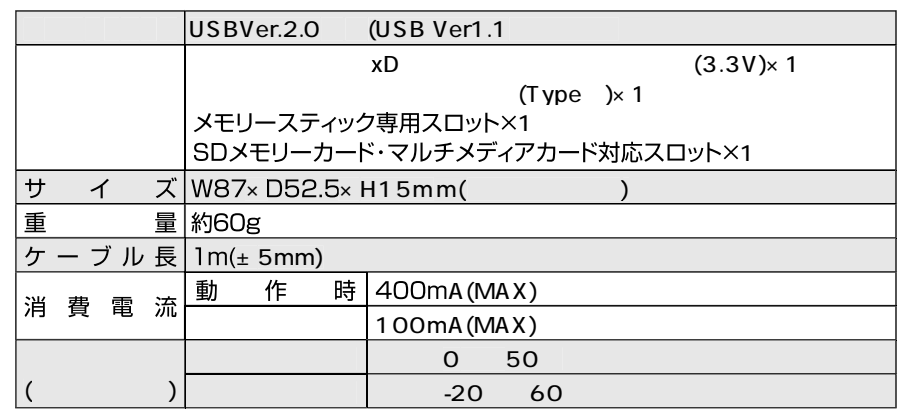

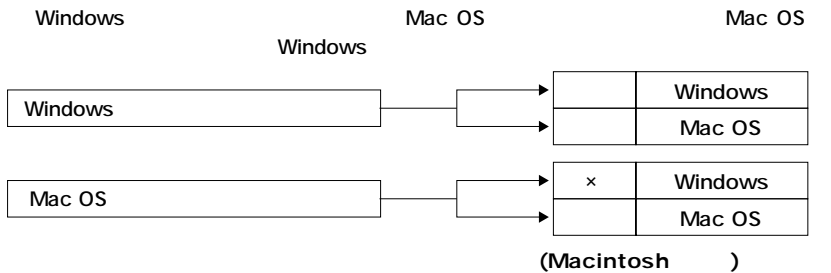

 $(1)...$  $\ldots$ …

 $(2)...$ 

 $\ldots$ 

 $\overline{\mathbf{8}}$ 

 $\overline{\mathbf{9}}$ 

#### 2.  $\overline{\phantom{a}}$  $\overline{1}$ (2) (3) (4) (5)  $3.$  $4.$  $5.$  $6.$

1.  $\blacksquare$ 

7. 修理ご依頼品を郵送、 8.  $\blacksquare$ 9.  $\blacksquare$ 

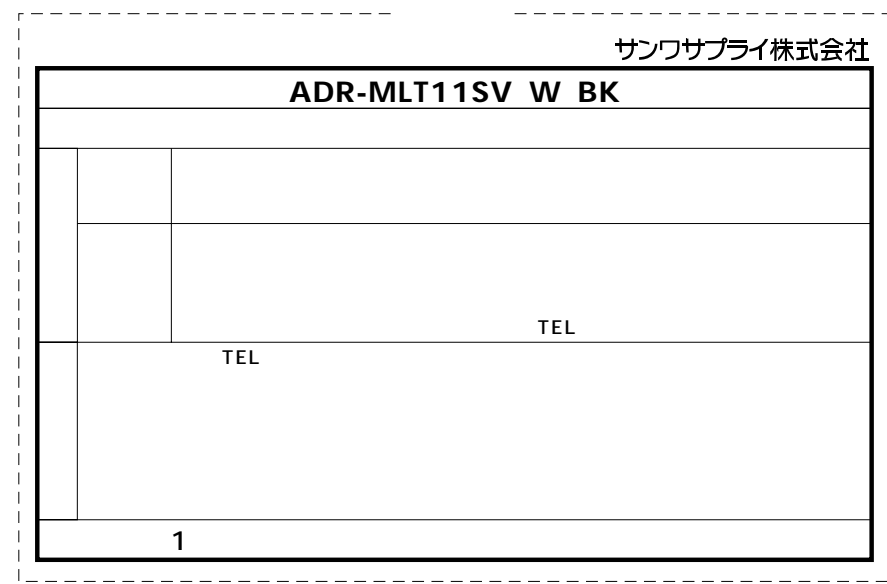

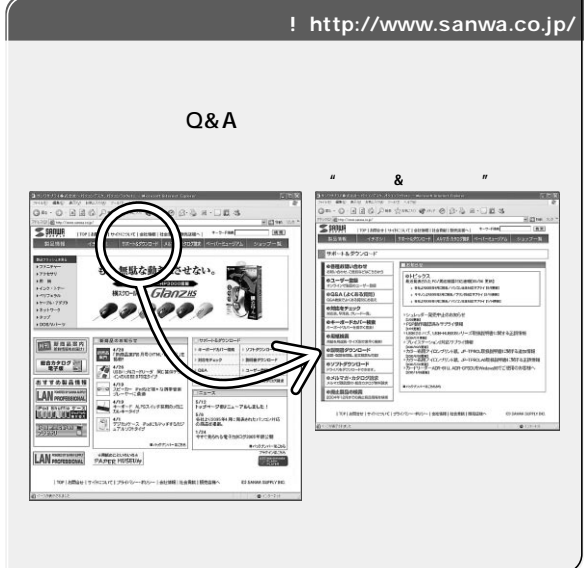

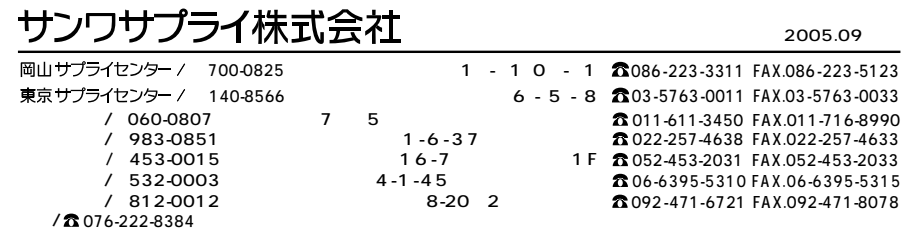

05/09/MIDaU

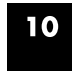